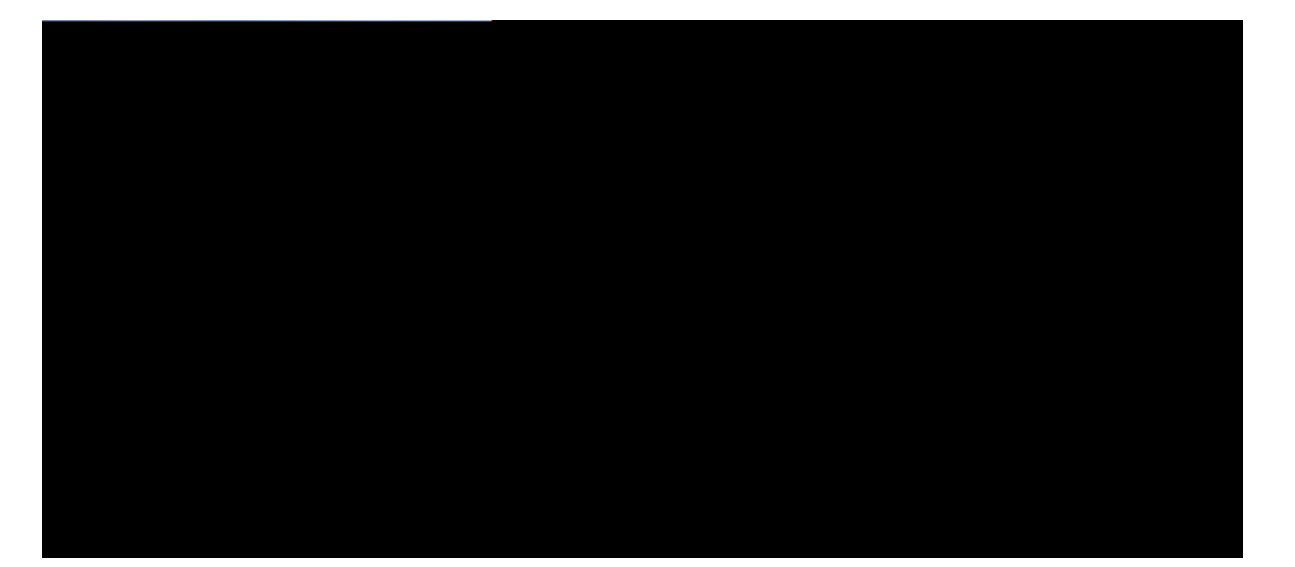

#### **Guide de l'utilisateur des téléphones IP de conférence Cisco 8832 Series**

**Première publication :** 2017-09-15

**Dernière modification :** 2018-05-14

**Americas Headquarters** Cisco Systems, Inc. 170 West Tasman Drive San Jose, CA 95134-1706 USA http://www.cisco.com Tel: 408 526-4000 800 553-NETS (6387) Fax: 408 527-0883

NGU UR : CKHKCAVKQPU GV GPUGKI PGOGPVU GNAVKHU AWZ R QFWKVU R : UGPV : U FAPU CG OAPWGN RGWXGPV žV G OQFKHK : U UAPU R : AXKU. VQWU

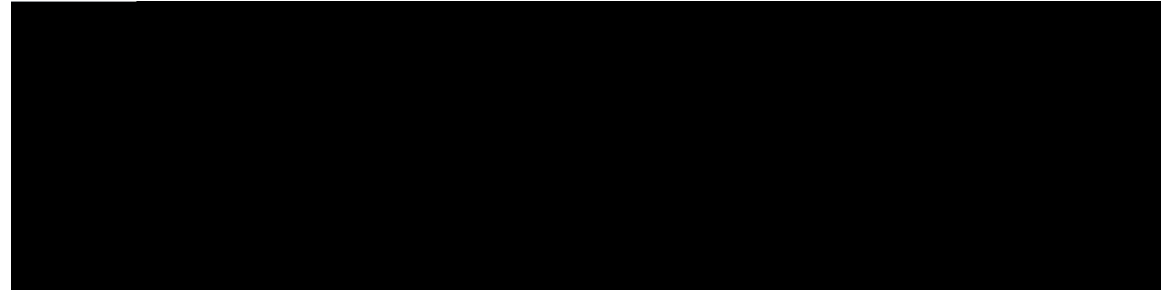

#### TABLE DES MATIÈRES

Xqvtg v<sup>2</sup>n<sup>2</sup>rjqpg

 $\mathbf{A}\mathbf{k} \mathbf{f} \mathbf{g}$ gv kphqt o cvkqpu +q o rn² o g<br/>pvcktgu

Rgt o wvcvkqp

**Table des matières**

L

#### CHAPITRE |

## <span id="page-8-0"></span>Votre téléphone

<span id="page-8-1"></span>É Xqvtg v<sup>2</sup>n<sup>2</sup> r j qpg Cku+q KR Cqphgtgp+g R j qpg 8832 gv 8832P, «nc

É Kplg+vgwt Gvjgtpgv rqwt v<sup>2</sup>n<sup>2</sup> r jqpg Cku+q

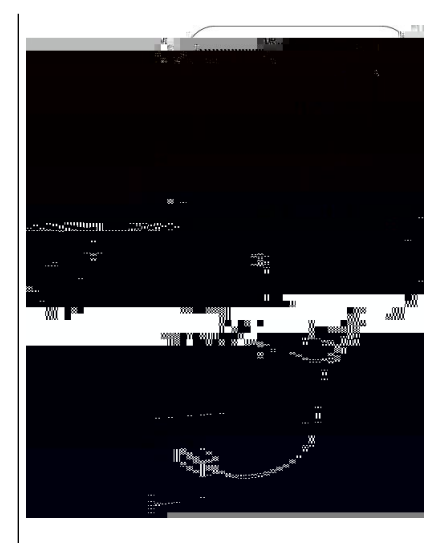

% Kplg+vgwt Gvjgtpgv rqwt v<sup>2</sup>n<sup>2</sup> r jqpg Cku+q KR Cqphgtgp+g Rjqpg 883-82 Rjqpg 883- $\sqrt{8}$ 

#### Configuration du client Wi-Fi

Ngu V²n² r jqpg Cku+q KR Cqphgtgp+g R jqpg 8832 r gwxgpv c++² f gt « wp t²<br/>ugcw Yk-Hk. N¢cnk o gpvcvkqp fw $v^2n^2$ r jqpg

Procédure

Étape 1 **RAEPADON ALKEBLA 64 PHZAER RAOQFTA QQUETO TAMBRAHO BADVANAD FF7 7.513 1 E1623**<br>T<sup>2</sup>kpkvkcnkugt ngu rctc o<sup>3</sup>vtgu > Oqfg fg ugtxkeg. **Sujets connexes** Ok+tqrjqpg f'gzvgpukqp + $\neg$ dn<sup>2</sup>, « nc rcig 16

**Installation des microphones d'extension sans fil**

Étape 3  $\mathrm{U}^2$ ng+wkqppg| uqkv  $\mathbf{O}$ ketqrjqpg 3, uqkv  $\mathbf{O}$ ketqrjqpg 4 gv crrw $\{ \mathrm{g} |$  uwt **Illustration 7**

G<br/>p $\,$ o q<br> $\,$ fg +qppgzkqp g<br/>p $\,$ u²tkg, ngu $\,$ fgwz $\,$ w<br/>pkv²<code>u</code> uqpv

**Illustration 8 : Boutons et fonctionnalités du téléphone IP de conférence Cisco 8832**

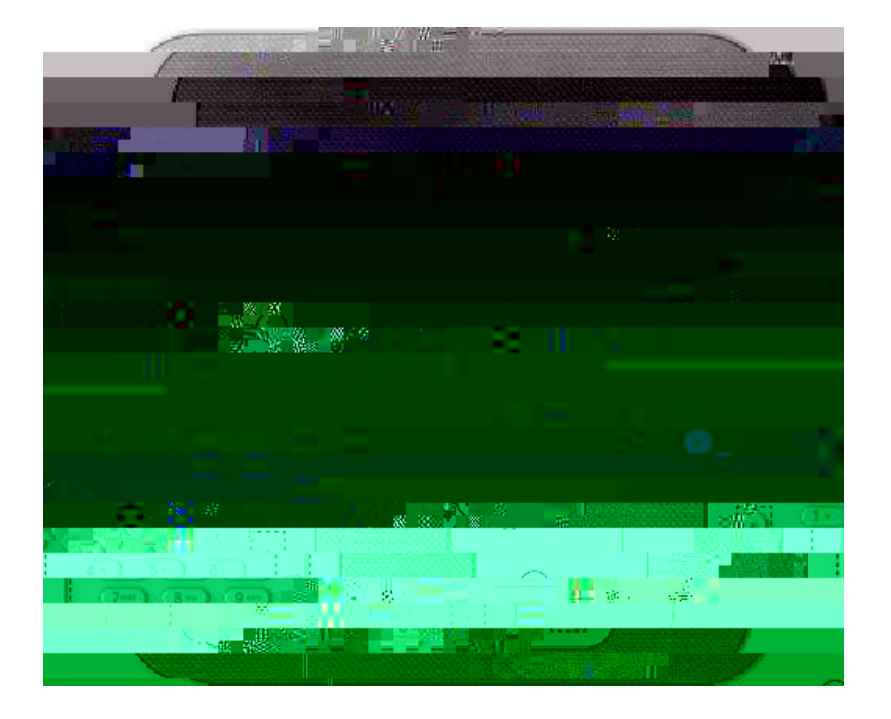

**Illustration 10 : Microphone sans fil**

**Illustration 11 : Microphone sans fil placé sur le socle**

## Micrologiciel et mises à niveau du téléphone

<span id="page-25-0"></span>Xqvtg v<sup>2</sup>n<sup>2</sup> r j qpg guv hqwtpk cxg+ wp

**Illustration 13 : Fonctions d'accessibilité**

**Illustration 14 : Fonctions d'accessibilité pour les personnes à mobilité**

## Numérotation abrégée

Xqwu rqwxg| chhg+vgt

## **Prise d'appels**

 $Xqvtg$  Cku+q KR Rjqpg hqp+vkqppg

Procédure

Étape 1 Arrw{g| uwt PRF rqwt c+vkxgt nc hqp+vkqp PRF. Étape 2 Arrw{g| uwt nc vqw+jg F<sup>2</sup>ucevkxgt nc hqpevkqp PRF rqwt f<sup>2</sup>uc+vkxgt PRF.

## Suivi d'un appel suspect

Uk xqwu tg+gxg| fgu crrgnu kpf<sup>2</sup>uktcdngu qw cdwukhu, wvknkug| n'kfgpvkhk+cvkqp fgu crrgnu o cnxgknncpvu (KFAO) rqwt rt<sup>2</sup>xgpkt xqvtg cf okpkuvtcvgwt. Xqvtg v<sup>2</sup>n<sup>2</sup>rjqpg gpxgttc « xqvtg cf okpkuvtcvgwt, wp oguucig fg

**Mise en garde d'appels**

<span id="page-39-0"></span>**Mise en garde**

Procédure

Étape

I

∎

## **CHAPITRE 3**

# **Contacts** posed to the set of the set of the set of the set of the set of the set of the set of the set of the set of the set of the set of the set of the set of the set of the set of the set of the set of the set of the set of the

<span id="page-44-1"></span><span id="page-44-0"></span><sup>2</sup> r g tvq ktg i <sup>2</sup> p<sup>2</sup> t cn, « n c

**Appel d'un contact figurant dans votre répertoire**

## Modification d'un contact figurant dans votre répertoire personnel

#### Procédure

- Étape 1 Arrw{g| uw Eqpvcevu.
- Étape 2 Cqppg+vg|-xqwu « xqvtg t<sup>2</sup> rgtvqktg rgtuqppgn.
- U<sup>2</sup>ng+vkqppg| Ectpgv f)cftguugu rgtuqppgn, rwku tg+jgt+jg| wpg gpvt<sup>2</sup>g. Étape 3
- Étape 4 Arrw{g| uwt U<sup>2</sup>ngevkqppgt, rwku uwt Oqfkhkgt.
- $Oqf$ khkg | ngu kphqt o cvkqpu tgncvkxgu « n'gpvt $2g$ . Étape 5
- Étape 6 Arrw{g| uwt V<sup>2</sup>n<sup>2</sup>rjqpgu

## **CHAPITRE 4**

## **Historique des appels**

É Nkuvg fgu crrgnu t<sup>2</sup>+gpvu, « ncrcig 43

<span id="page-50-1"></span><span id="page-50-0"></span>É Xkuwcnkucvkqp fg xqu crrgnu t<sup>2</sup>+gpvu, « nc rcig

## Vérifier les nouveaux messages vocaux

Rqwt ucxqkt uk xqwu cxg | fg pqwxgcwz o guucigu fg nc o guucigtkg xq+cng, ng pq o dtg f'crrgnu gp

## **CHAPITRE 6**

## **Paramètres**

## Réglage du volume lors d'un appel

Uk ng

### **CHAPITRE 7**

## **Applications**

- É Arrnk+cvkqpu fkurqpkdngu, « nc rcig 49
- <span id="page-56-1"></span><span id="page-56-0"></span>É Ahhk+jgt ngu crrnk+cvkqpu c+vkxgu, « nc

Étape 3 **6512talp00190MFyVLRE0**Hcvkqpgp+qwtu*f1*Y**%2**7v32000100Mb**E%1dR@**001ET832999tm557096698.43671.29Q

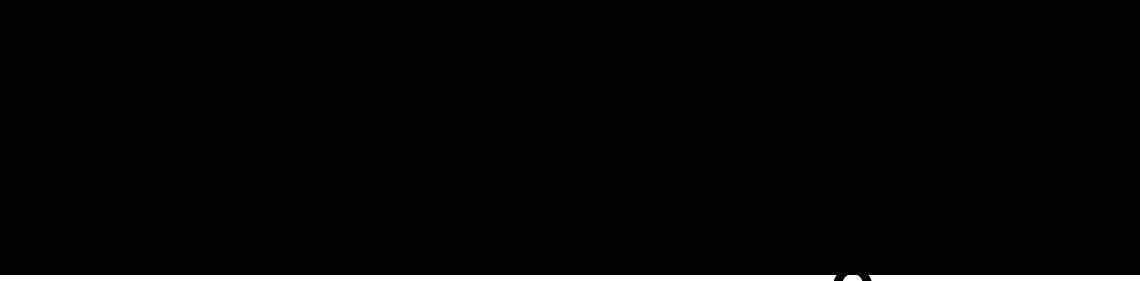

## **CHAPITRE 8**

## Déclarations de conformité

## Déclarations de conformité pour l'Union européenne

Marquage CE

Ng octsweig CG

#### Déclaration de conformité pour le Canada

CGR | KRJ | KSWG GURGCVGNGUNKOKVGU F | C KVGURA NA PQ OG UU-102 5 FøGZRQUKVKQP î FGU QPFGU AFKQ

Xqvtg r<sup>2</sup>tkrj<sup>2</sup>tkswg kp+nwv wp<sup>2</sup>ogwgwt gv wpt<sup>2</sup>+grvgwt tcfkq. Kn guv +qp±w rqwt pg rcu f<sup>2</sup>rcuugt ngu nkokvgu

## Déclarations de conformité pour la nouvelle-Zélande

#### Avertissement général relatif à Permit to Connect (PTC)

Nøq+vtqk føwpg nk+gp+g Vgngrgtokv rqwt vqwv 2m2ogpv fw ocv2tkgn vgtokpcn kpfkswg wpkswgogpv swg ng hqwtphantypten f g v<sup>2</sup>n<sup>2</sup>+q o o wpk+cvkqpu c c++grv<sup>2</sup> swg n

**Déclaration de conformité pour Singapour**

#### Énoncé de la section 15.19 de la FCC

Cgv cr retgkn guv +qphqt og « ne retwkg 15 fgu t<sup>3</sup> ing ogpvu fg ne HCC.

Cku+q pøk o rnkswg rcu ng ftqkv føwp vkgtu «ko rqtvgt, gzrqtvgt, fkuvtkdwgt qw wvknkugt ng +t{rvcig. Ngu ko rqtvcvgwtu, gzrqtvcvgwtu, fkuvtkdwvgwtu gv wvknkucvgwtu uqpv tgurqpucdngu fw tgurg+v fgu nqku fgu ¦vcvu-Wpku gv fgu cwvtgu rc{u. Gp wwknkucpv +g rtqfwkv, xqwu c++grvg| fg xqwu +qphqtogt cwz nqku gv cwz t<sup>2</sup> ingogpvcvkqpu gp xkiwgwt. Uk xqwu pø 'vgu rcu gp oguwtg fg xqwu +qphqtogt cwz nqku nq+cngu gv « +gnngu fgu ¦ vcvu-Wpku, tgvqwtpg| k o o  $2$  fkcvg o gpv +g rtq f wkv.

Rqwt gp ucxqkt rnwu uwt ngu t<sup>2</sup> ing o gpvcvkqpu c o <sup>2</sup>tk+ckpgu uwt ngu gzrqtvcvkqpu, tgrqtvg|-xqwu « n'cftguug  $jwru://y y y.dku.fq+.iqx/rquk+kgucpftgiwncvkqpu/gct/kpfgz.jvo.$ 

## **Informations**